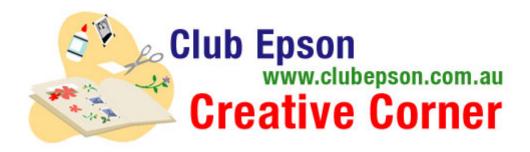

## Katie Pertiet Exclusive Design: "Shhh...Baby's Sleeping" Scrapbook Pages & Birth Announcement Tags

These scrapbook pages and matching birth announcement tags will highlight baby's first months perfectly. This oversize tag makes a wonderfully unique birth announcement and will fit in a standard greeting card envelope. Choose from several colour options to suit boy or girl, add your photo and personalize with your text. It couldn't be easier and the result will impress all who receive it. Combine one or more tags with Katie's coordinating scrapbook pages for a quick and easy way to beautifully capture baby's first days.

For more designs and digital elements by Katie Pertiet, visit www.DesignerDigitals.com.

## Materials Suggested:

12x12 PremierArt<sup>™</sup> Matte Scrapbook Photo Paper for Epson Epson Doublesided Matte Paper A4

## **Baby Birth Announcement Tag:**

Step 1: Open Tag Front quick page in Adobe Photoshop or Photoshop Elements

Step 2: Add Photo; File > open; locate photo; Edit > Select All; Edit > copy; With the Tag file active, Edit >Paste; Edit > Transform > Scale as needed fit.

Step 3: Move the photo to the layer beneath the tag by clicking and dragging in the Layer palette

Step 4: Add Text to the back of the tag and print both sides of the tag!

Step 5: Cut out following the outlines on the front side of the tag. Punch the top and add an eyelet or some ribbon for a finishing touch!

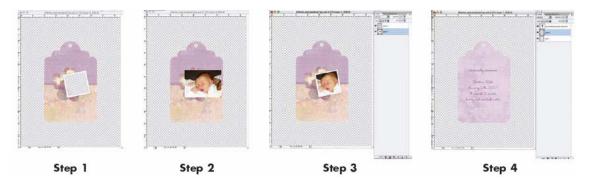

## "Shhh...Baby's Sleeping" Layout:

Step 1: Open quick page in Adobe Photoshop or Photoshop Elements.

Step 2: Add Photo; File > open; locate photo; Edit > Select All; Edit > copy; With the Tag file active, Edit >Paste; Edit > Transform > Scale as needed.

Step 3: Move the photo to the layer beneath the tag by clicking and dragging in the Layer palette.

Step 4: Repeat until all photos are placed and print! To change the colour of the layout, experiment with Image > Adjust > Hue/Saturation.

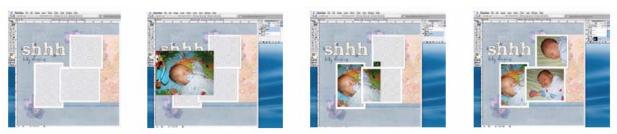

Step 1

Step 2

Step 3

Step 4